## Retrieving Work at St Mary's

All work should have been saved in your individual folder in your Class folder which can be found in the PupilHome Area.

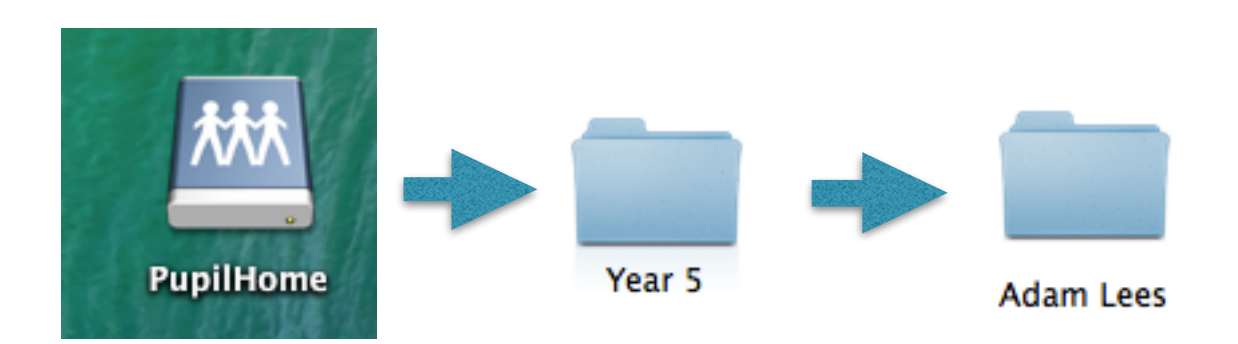

To open a document double click on the PupilHome icon on the desktop, then choose your Class Folder by double clicking. You should then find your individual folder, once again double click to open your folder. Your work should be just where you saved it.

Double click on the document/file/image to open it.

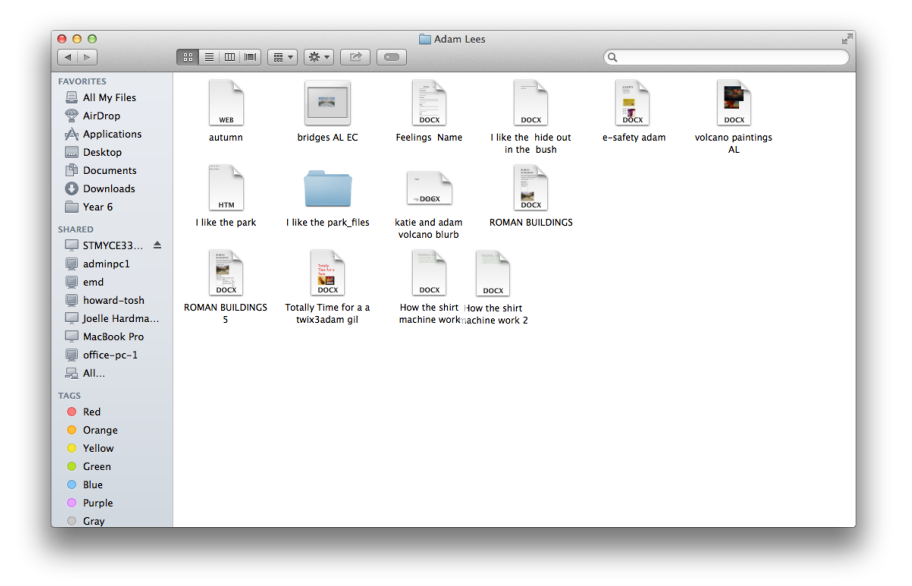